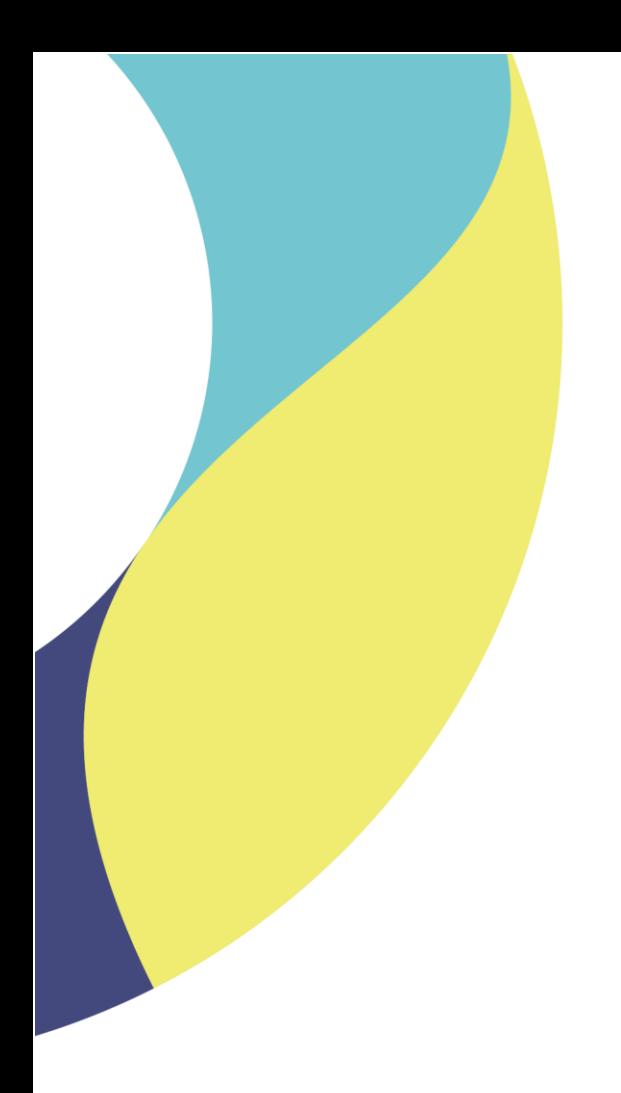

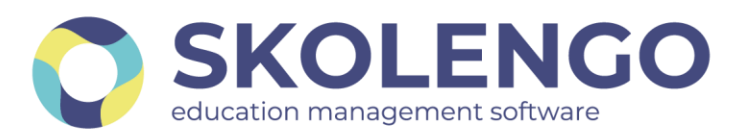

# **SIMPLIFIER LA DIGITALISATION DES ÉTABLISSEMENTS**

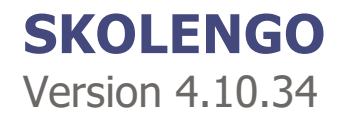

**Date du document** : 30/06/2021 | **Version** : V1.0 **Contact** : Frédéric BOUCHET

Les données contenues dans le présent document et ses annexes sont confidentielles. Ces données ont été rassemblées et préparées pour le seul usage présent et doivent donc être traitées comme de l'information confidentielle de Skolengo. Ce document étant la propriété de Skolengo, il ne pourra être divulgué à des tiers sans l'accord préalable et écrit de Skolengo.

## **TABLE DES MATIERES**

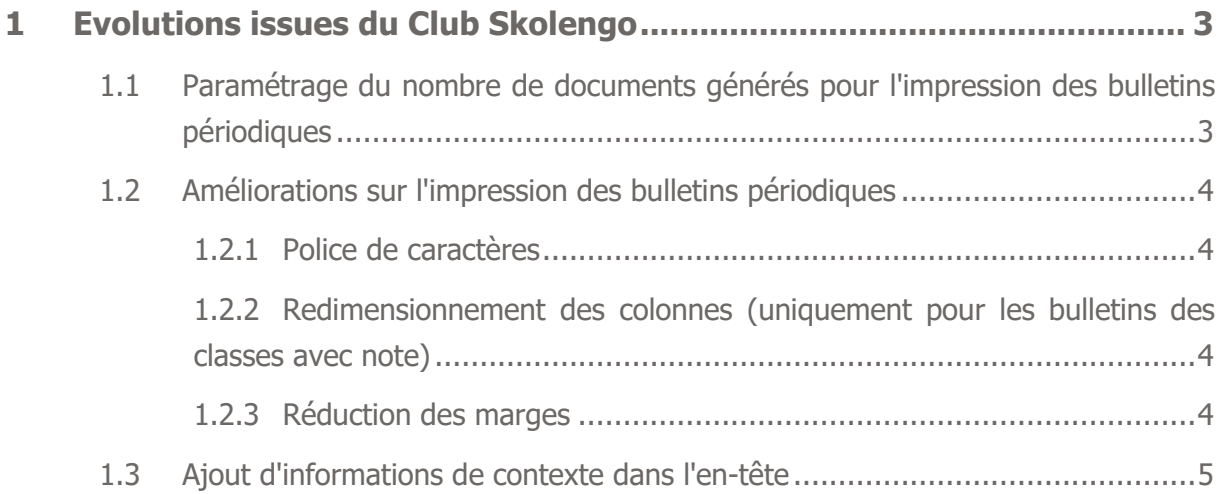

## <span id="page-2-0"></span>**1 Evolutions issues du Club Skolengo**

### <span id="page-2-1"></span>**1.1 Paramétrage du nombre de documents générés pour l'impression des bulletins périodiques**

Dans le service "Publipostage", un nouveau paramètre permettant de définir la répartition des documents à générer est disponible parmi les options d'export. Ce nouveau paramètre permet de définir si tous les bulletins doivent être générés dans un seul fichier PDF (comportement actuel) ou s'il faut de générer un fichier par élève.

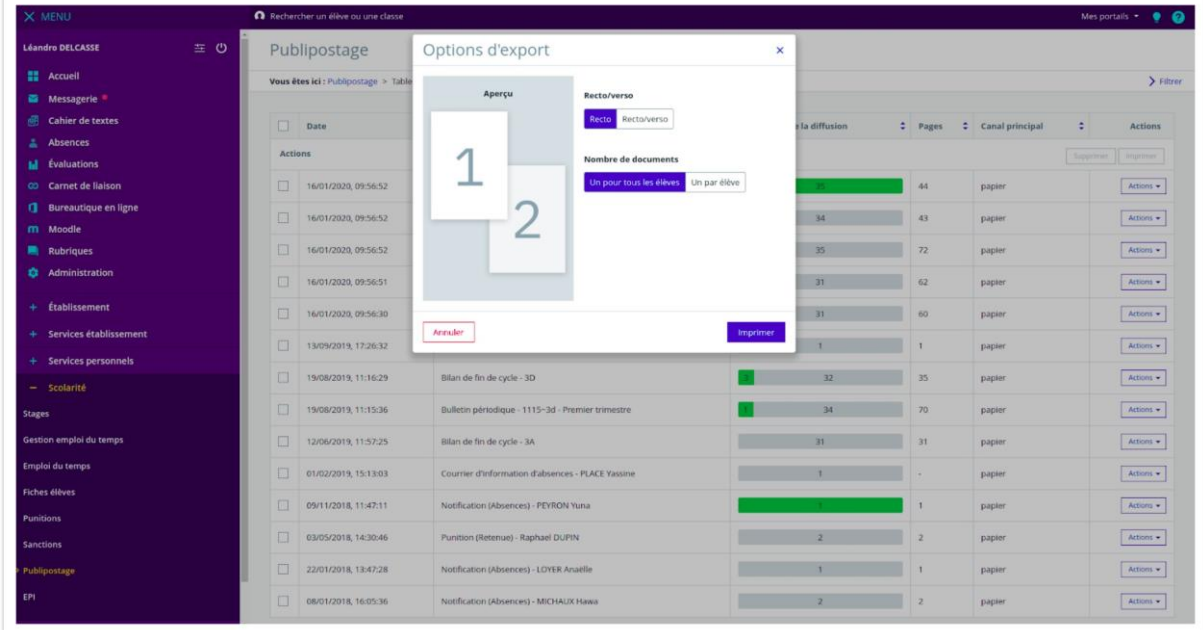

Cette option est uniquement disponible pour la diffusion des bulletins périodiques depuis :

- le tableau général des diffusions
- le détail des envois, lorsque plusieurs élèves sont sélectionnés

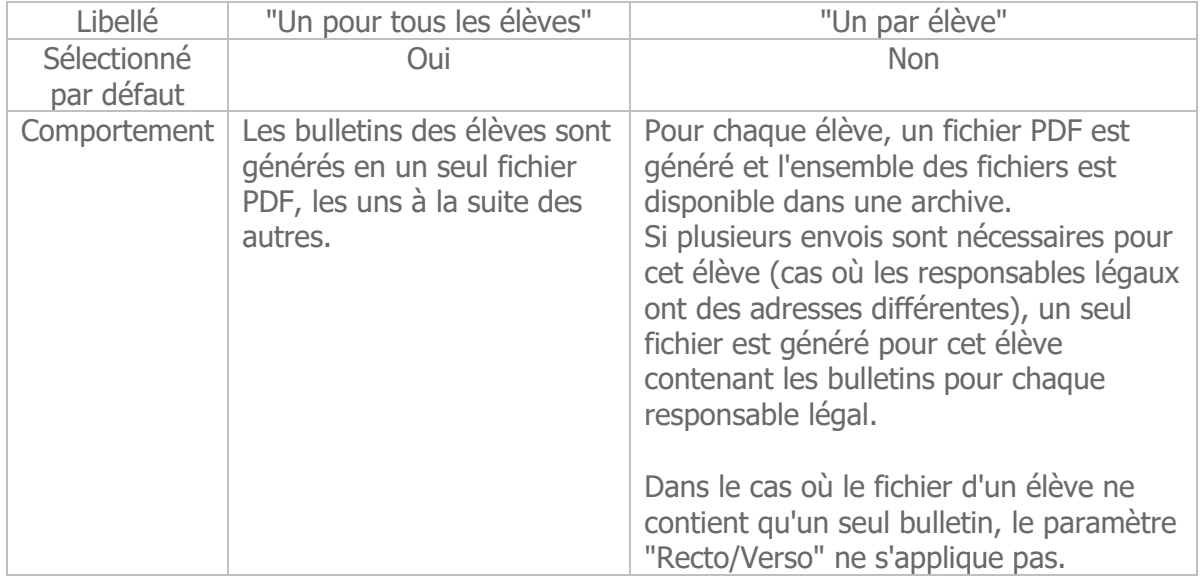

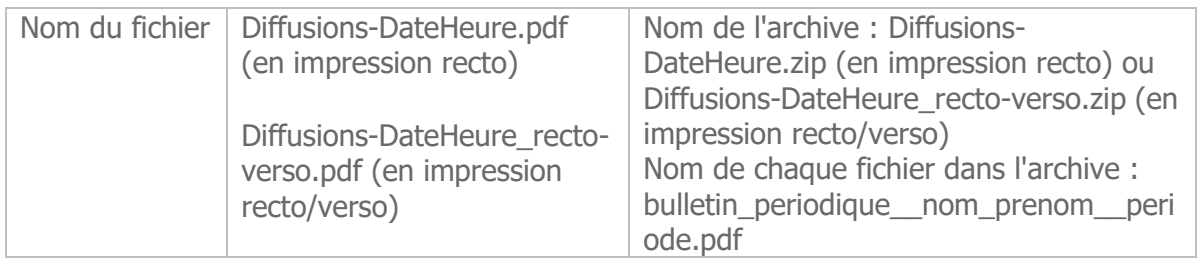

### <span id="page-3-0"></span>**1.2 Améliorations sur l'impression des bulletins périodiques**

#### <span id="page-3-1"></span>**1.2.1 Police de caractères**

Une nouvelle police de caractères est utilisée pour l'impression des bulletins : **Inter** [\(https://rsms.me/inter/\)](https://rsms.me/inter/). Elle est plus condensée que la précédente sans perdre en lisibilité.

#### <span id="page-3-2"></span>**1.2.2 Redimensionnement des colonnes (uniquement pour les bulletins des classes avec note)**

La répartition de l'espace entre les différentes colonnes est revue afin d'accorder une largeur plus grande à la colonne des appréciations :

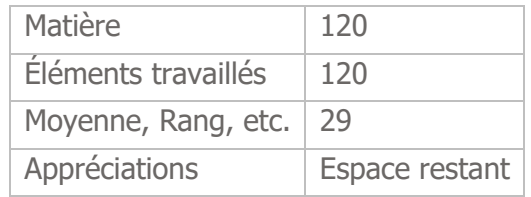

#### <span id="page-3-3"></span>**1.2.3 Réduction des marges**

Les marges autour de chaque bloc et dans les tableaux sont réduites :

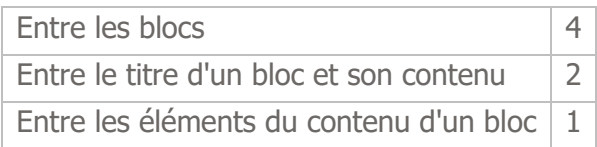

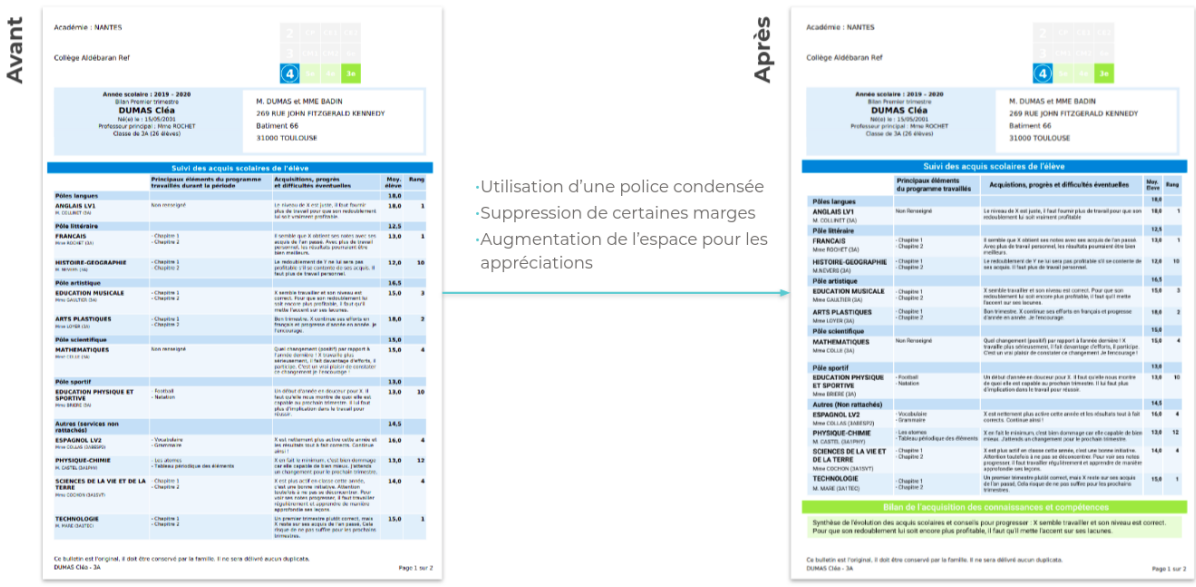

## <span id="page-4-0"></span>**1.3 Ajout d'informations de contexte dans l'en-tête**

Afin que l'élève concerné puisse être identifié sur chaque page du bulletin (et pour éviter que les élèves intervertissent entre eux ou entre les périodes des pages de bulletins), la zone d'entête du bulletin (actuellement vide) affiche désormais les informations suivantes : NOM Prénom (Classe) - Période (Année scolaire)

Exemple : DUMAS Cléa (3A) - Troisième trimestre (2020-2021)

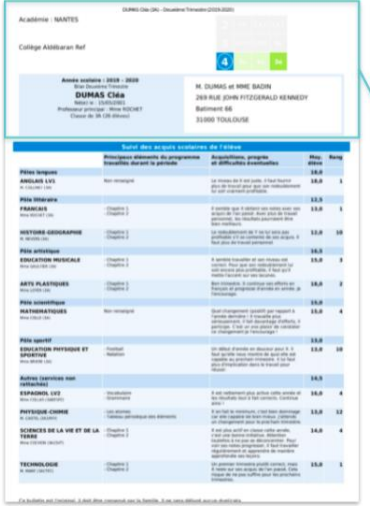

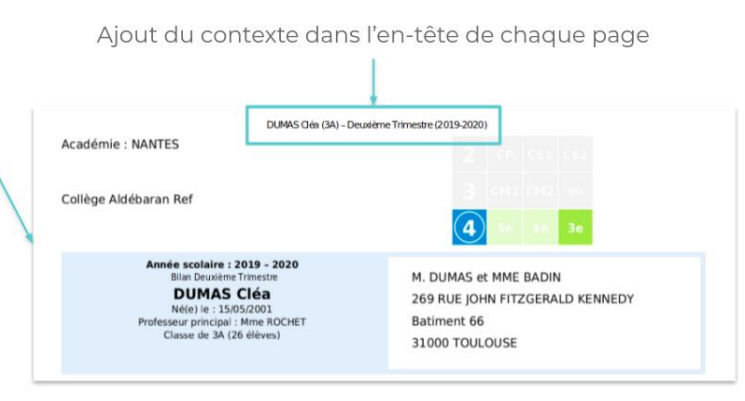